#### Using git

#### ⚔

#### Tales of Peril, Pain and Protection

Julia Piaskowski 2022/11/08

<https://jpiaskowski.gitlab.io/talks/git-asa-cssa-sssa-2022/>

## What Do I Use git & GitHub For?

- 1. Share and access data
- 2. Collaborate
- 3. Build things

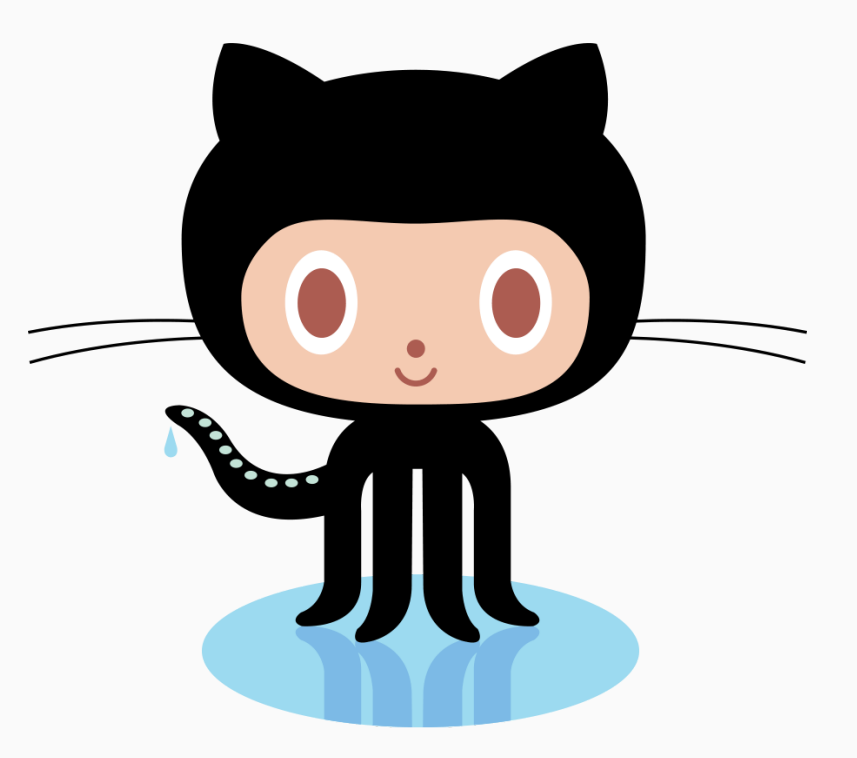

[GitHub Octocat](https://octodex.github.com/)

#### Share & Access Data/Software/Demos

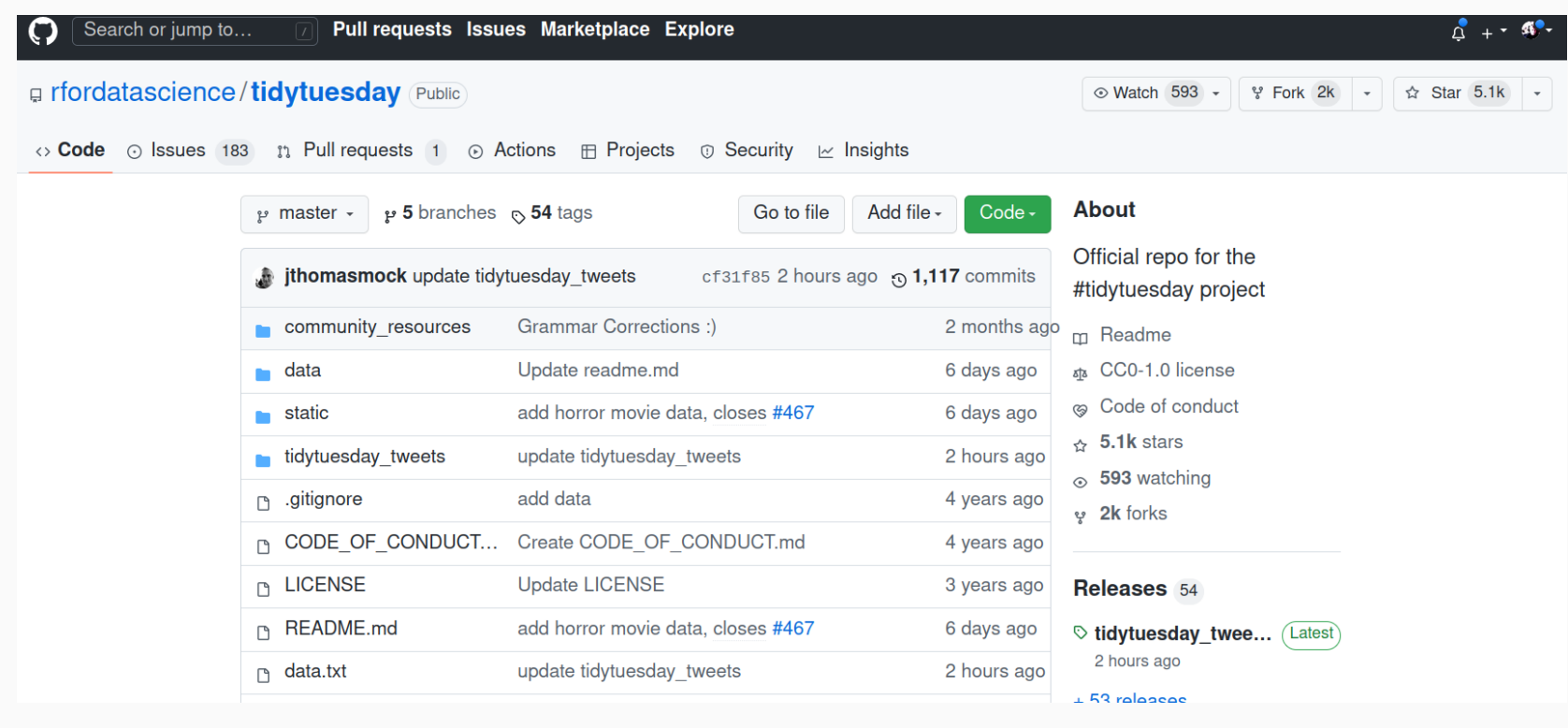

*[Tidy Tuesday datasets](https://github.com/rfordatascience/tidytuesday)*

#### Share & Access Data/Software/Demos

Search or jump to... Pull requests Issues Marketplace Explore **Hugging Face** The AI community building the future. Attps://huggingface.co/  $\otimes$  NYC + Paris  $\otimes$  https://huggingface.co/ Verified ⋒ Overview □ Repositories 100  $\oplus$  Projects  $\otimes$  Packages  $\otimes$  People 55  $\otimes$  Sponsoring **Pinned El transformers** Public a datasets Public <sup>2</sup> Transformers: State-of-the-art Machine <sup>2</sup> The largest hub of ready-to-use datasets for ML Learning for Pytorch, TensorFlow, and JAX. models with fast, easy-to-use and efficient data manipulation tools ● Python ☆ 73.7k ☆ 16.8k  $\bullet$  Python  $\leftrightarrow$  14.7k  $\leftrightarrow$  1.9k **diffusers** Public accelerate Public A simple way to train and use PyTorch models 2 Diffusers: State-of-the-art diffusion models for with multi-GPU, TPU, mixed-precision image and audio generation in PyTorch  $\bullet$  Python  $\leftrightarrow$  7.3k  $\circ$  1k  $\bullet$  Python  $\leftrightarrow$  3.2k  $\div$  258

#### *[Hugging Face Deep Learning Tools](https://github.com/huggingface)*

# Fork (Copy) a Repository

#### p jpiaskowski/sta210-s22-template Public

 $\Leftrightarrow$  Pin  $\odot$  Unwa generated from sta210-s22/website  $\circ$  Code  $\circ$  Issues  $\circ$  Pull requests  $\circ$  Actions **⊞** Projects ם Wiki ⊙ Security  $\sim$  Insights දුරිද  $\mathbf{p}$  2 branches  $\mathbf{p}$  0 tags Go to file Add file -Code - $\mu$  main  $\sim$ siggipiaskowski Initial commit of the d26c8a6 on Sep 13 @ 1 commit .github/workflows Initial commit 2 months ago Initial commit 2 months ago freeze Initial commit 2 months ago ae documents Initial commit 2 months ago Initial commit 2 months ago exams Initial commit 2 months ago hw

*[Course Template](https://github.com/jpiaskowski/sta210-s22-template)*

### Collaborate: File Issues

- Find out if someone else has experience a problem similar to yours
- Notify developers of a software bug
- Request a new feature

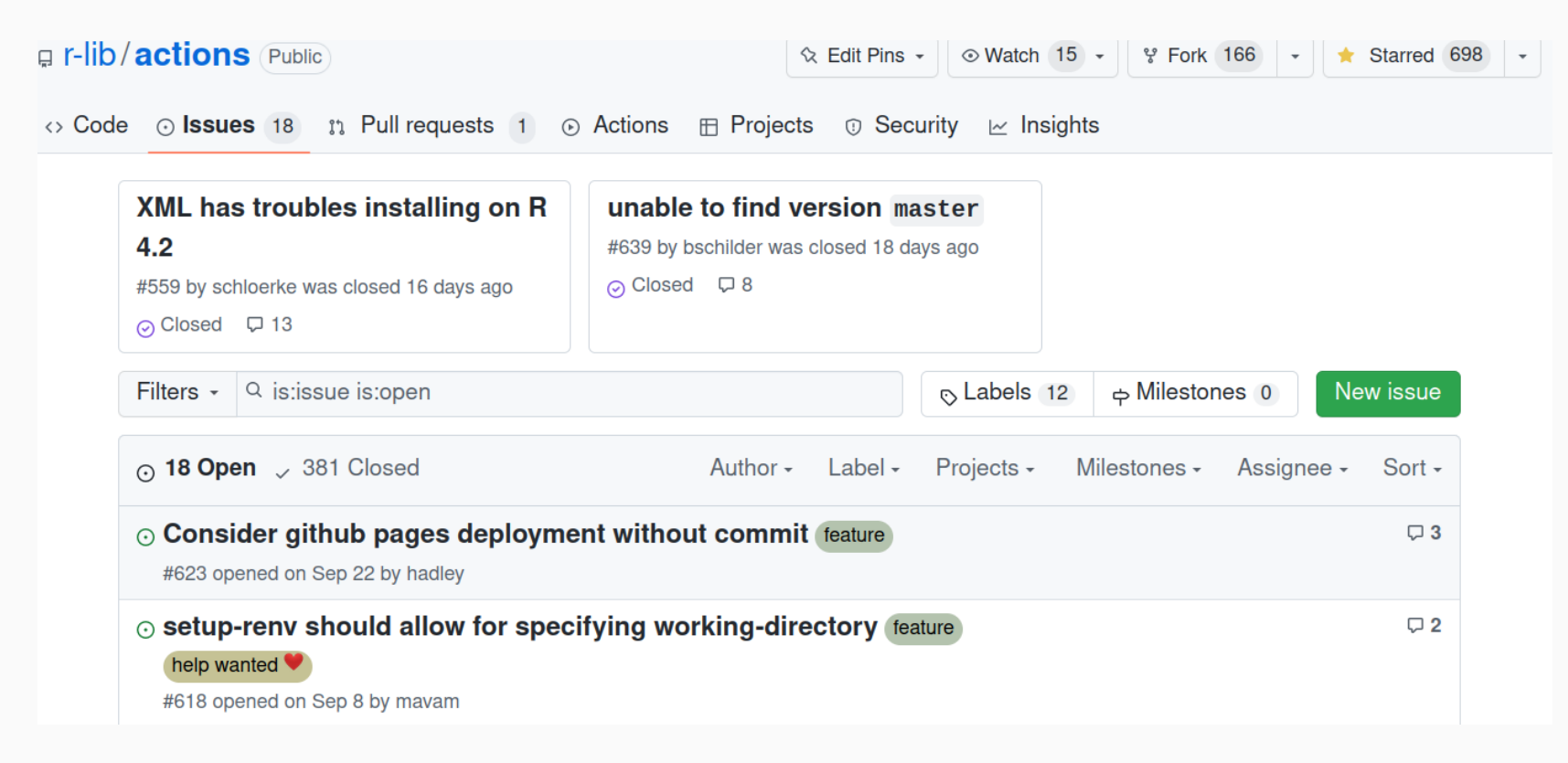

*[Issue tab for r-lib/actions](https://github.com/r-lib/actions/issues)*

Collaboration is the most compelling reason to manage a project with Git and GitHub. My definition of collaboration includes hands-on participation by multiple people, including your past and future self, as well as an asymmetric model, in which some people are active makers and others only read or review.

[J. Bryan,](https://peerj.com/preprints/3159/) *Peer J* (2017)

## git vs. GitHub

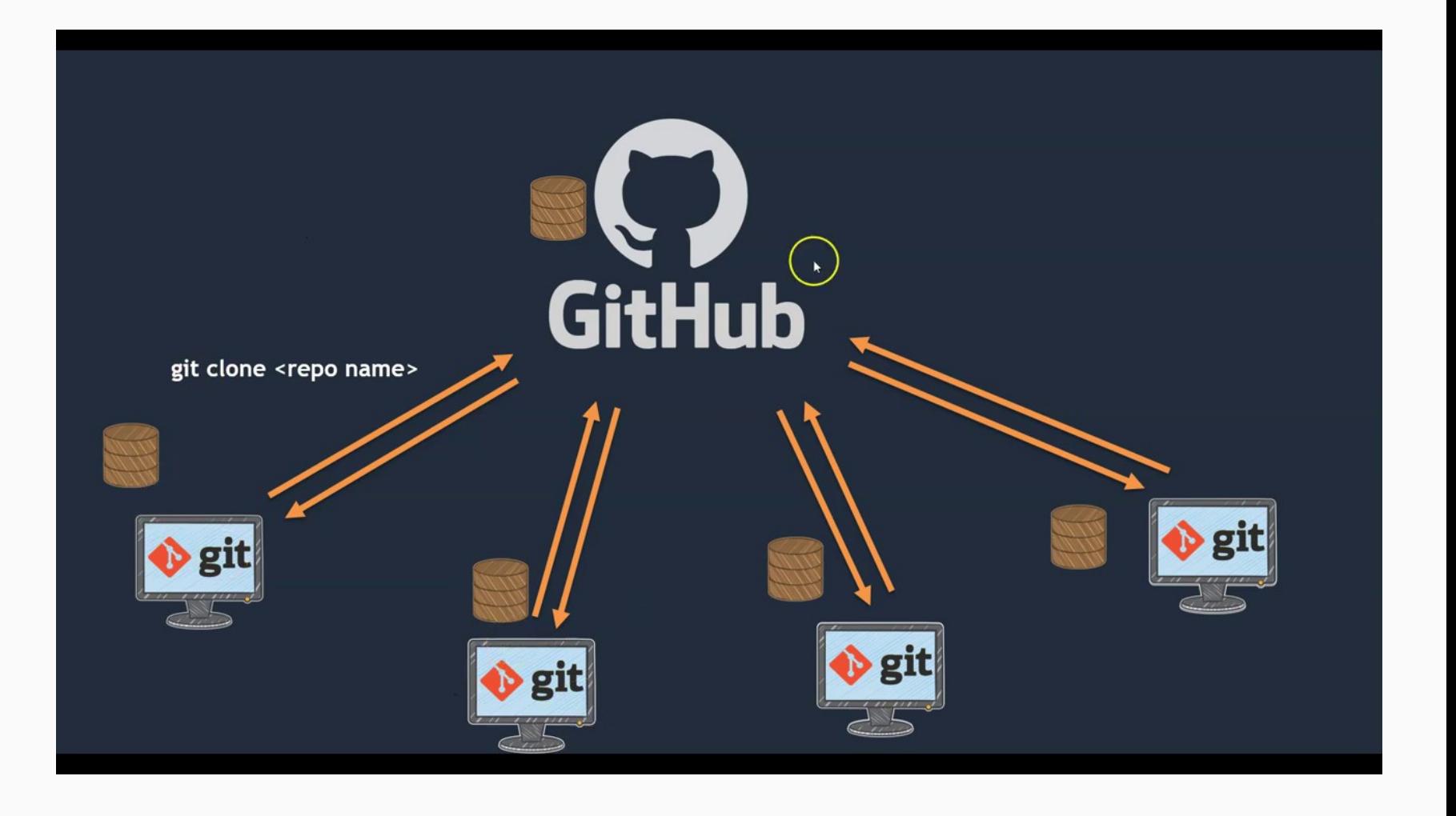

#### Version Control

Version control captures changes across files, describing the difference between each and maintaining a linear history that can be rewound if needed.

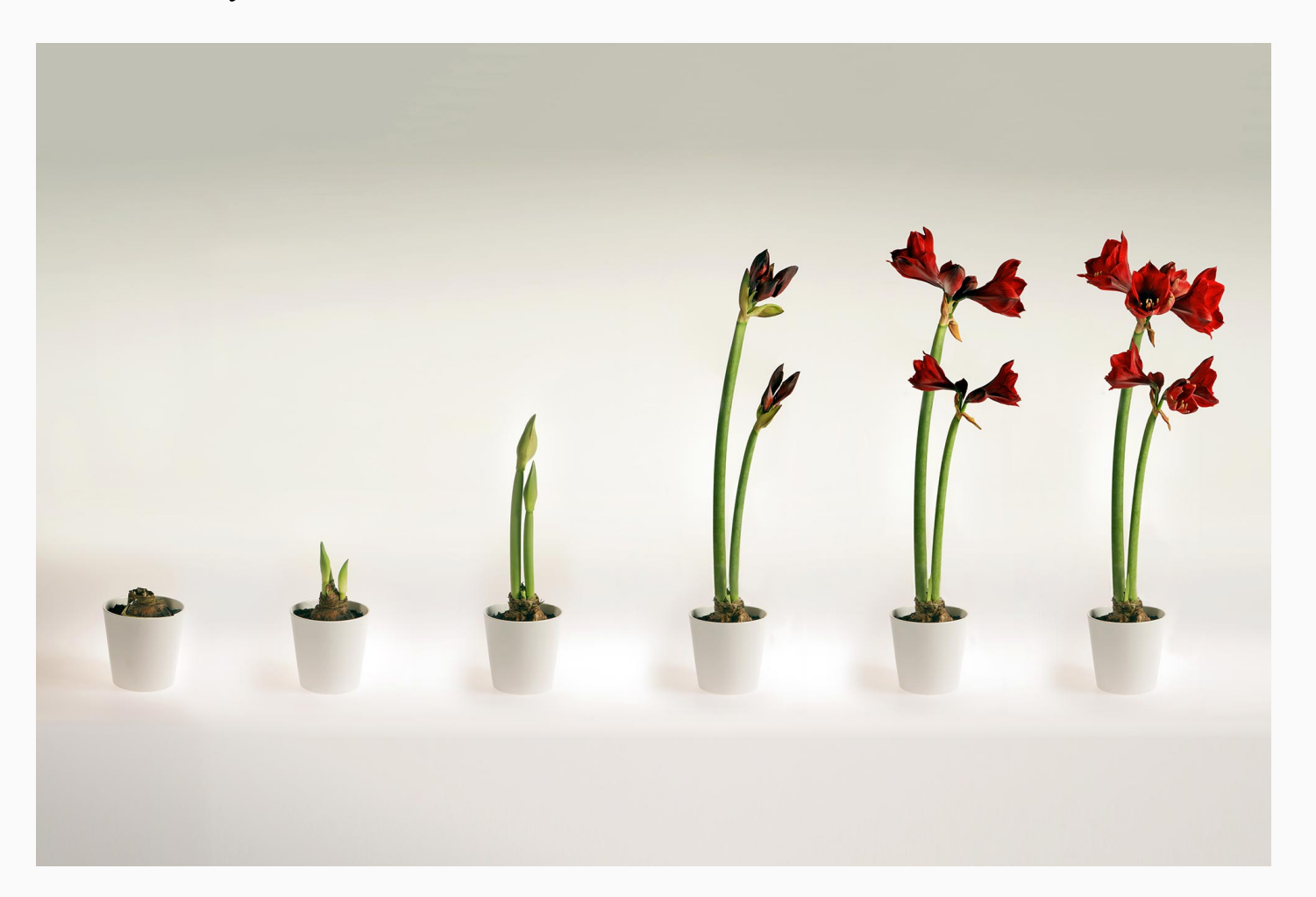

## Why Might You Need This?

To clarify your data curation and analysis process for *research reproducibility*

- Files change over time
- Results may be shared
- Many people are contributing to a project

...reproducibility is obtaining consistent results using the same input data; computational steps, methods, and code; and conditions of analysis.

 - Reproducibility and Replicability in Science (2018) National Academies of Sciences

*[Reference](https://www.nationalacademies.org/our-work/reproducibility-and-replicability-in-science)*

# Why Might You Need This?

You may be already implementing ad hoc version control.

- tidy\_apple\_phenotypic\_data.csv  $x$
- tidy\_apple\_phenotypic\_data2.csv
- tidy\_apple\_phenotypic\_data3.csv  $x$ a
- tidy\_apple\_phenotypic\_data4.csv
- tidy\_apple\_phenotypic\_data5.csv  $\mathbf{x}$ a,
- tidy\_apple\_phenotypice\_data5\_SV.CSV
- name\_conversion\_2017Mar7.csv x a,
	- tidy\_apple\_phenotypice\_data6.CSV
- tidy\_apple\_phenotypice\_data7.CSV  $\mathbf{x}$ a,

#### What It Could Look Like

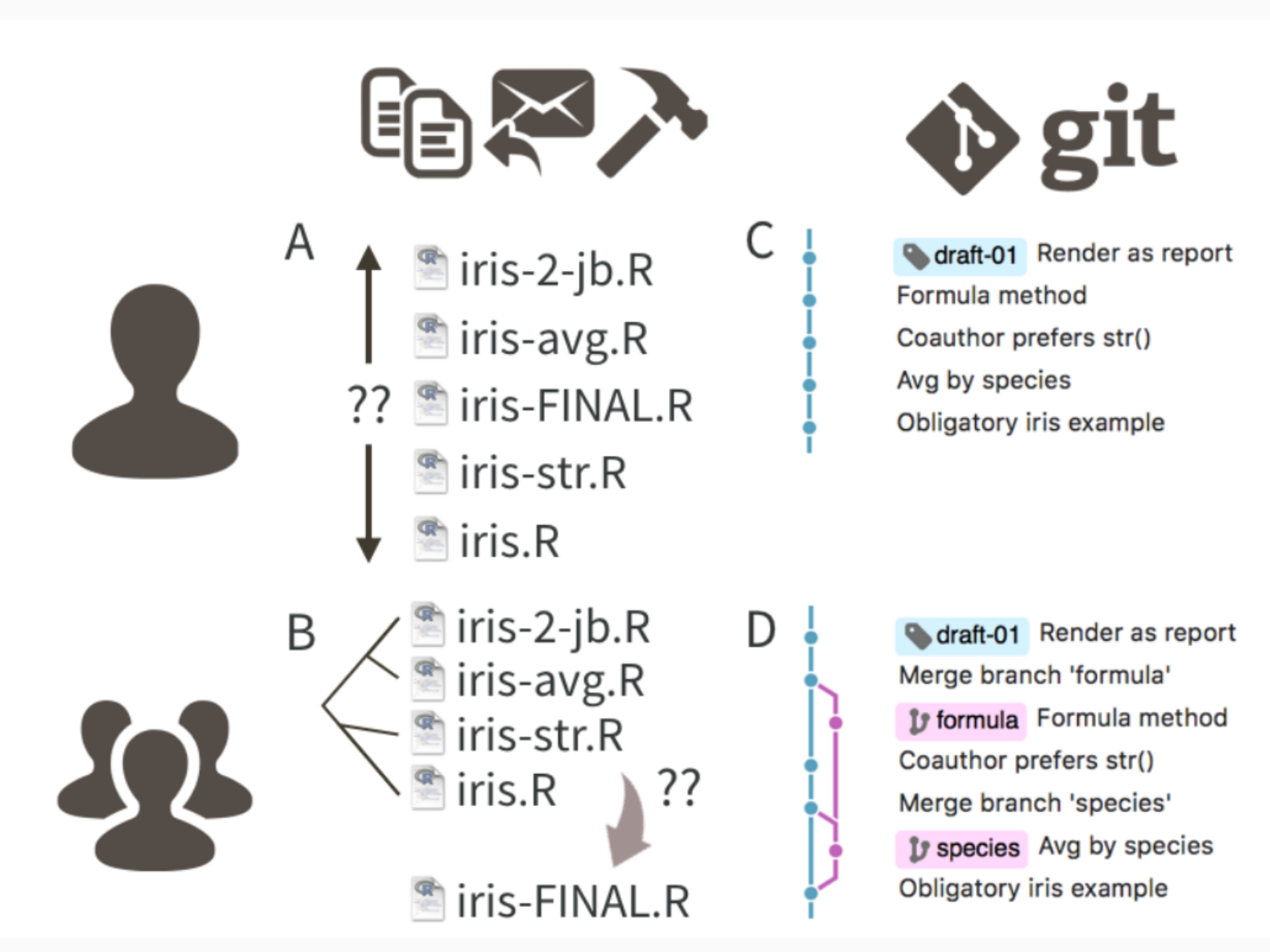

## Version Control Advantages

- Sharing for asynchronous work no more "data\_final\_KC\_EP\_JLP\_BP.csv" or wondering if you have the most recent version of files
- Abundantly clear what is the central or main version of files
- Very advanced version of "track changes"
- Commits create safety points in case of disaster you can recover previous version
- Branching creates space for experimentation

#### Generate a Web Presence

**Idaho Ag Stats Posts Tutorials** Workshops **Presentations** contact - 51

Uidaho [[Agricultural]]<br>Statistical Programs

Data management and analytical resources for agricultural science

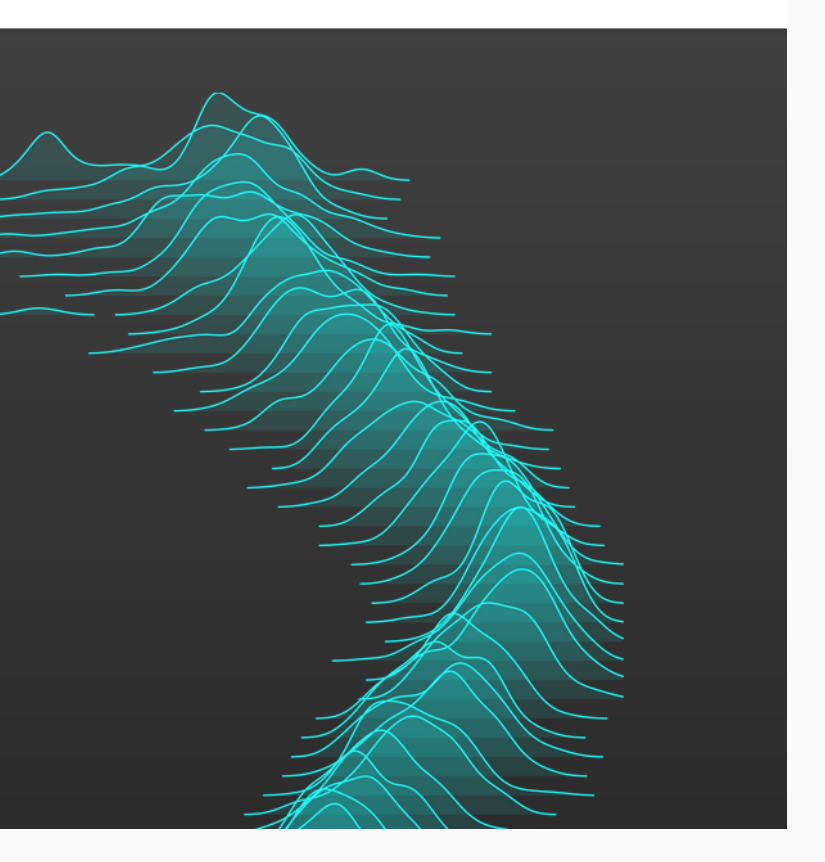

#### [agstats.io](http://127.0.0.1:7907/agstats.io) | [GitHub](https://github.com/IdahoAgStats/stat-programs-website)

 $\alpha$ 

## Post a Tutorial as an Online Book

#### Happy Git and GitHub for the useR

Search

Table of contents

**Let's Git started** 

- 1 Why Git? Why GitHub?
- 2 Contributors

3 Workshops

Installation

Half the battle

4 Register a GitHub account

5 Install or upgrade R and **RStudio** 

6 Install Git

7 Introduce yourself to Git

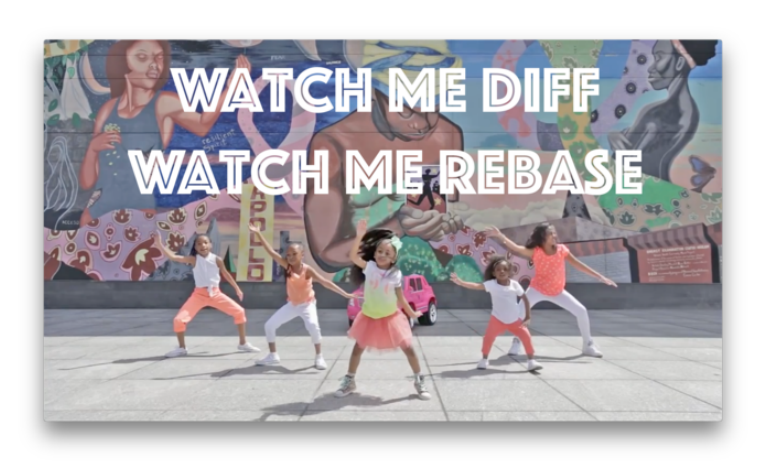

Still from Heaven King video

Happy Git provides opinionated instructions on how to:

Install Git and get it working smoothly with GitHub, in the shell and in the RStudio IDE.

#### [Happy Git with R](https://happygitwithr.com/) | [GitHub](https://github.com/jennybc/happy-git-with-r)

On this page

License

Let's Git started

View source  $\Omega$ 

Edit this page  $\bigcirc$ 

### Deploy Course Website

#### bayesf22 Notebook

#### Main bavesf22 class Statistical Rethinking Baves Rules! 
<br>
Q  $\Omega$

Linear models & causal inference Video #3 code

Video #4 code

Week 3: Causes, confounds, and colliders Video #5 code Video #6 code

 $\rightarrow$ 

 $\rightarrow$ 

Week 4: Overfitting & interactions Video #7 code

Week 5: MCMC & generalized linear models

Week 6: Integers & other monsters Video #11 code

Week 7: Multilevel models I

Week 8: Multilevel models II

Week 9: Measurement & missingness

Week 10: Generalized linear

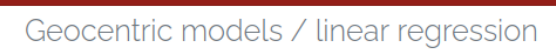

#### **PUBLISHED** September 7, 2022

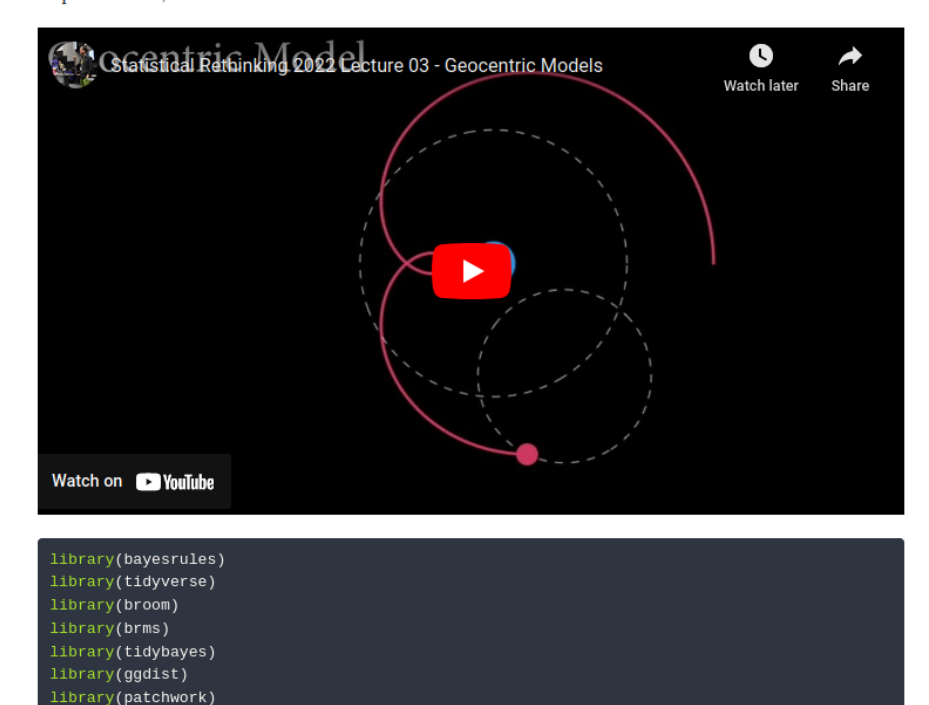

#### On this page

#### Linear regression

- 1. Question/goal/estimand
- 2. Scientific model
- 3: Statistical model
- 4 & 5: Validate model and
- analyze data

O Edit this page Report an issue

#### [Statistical Rethinking](https://bayesf22-notebook.classes.andrewheiss.com/rethinking/) | [GitHub](https://github.com/andrewheiss/bayesf22-notebook)

## Documentation for Software

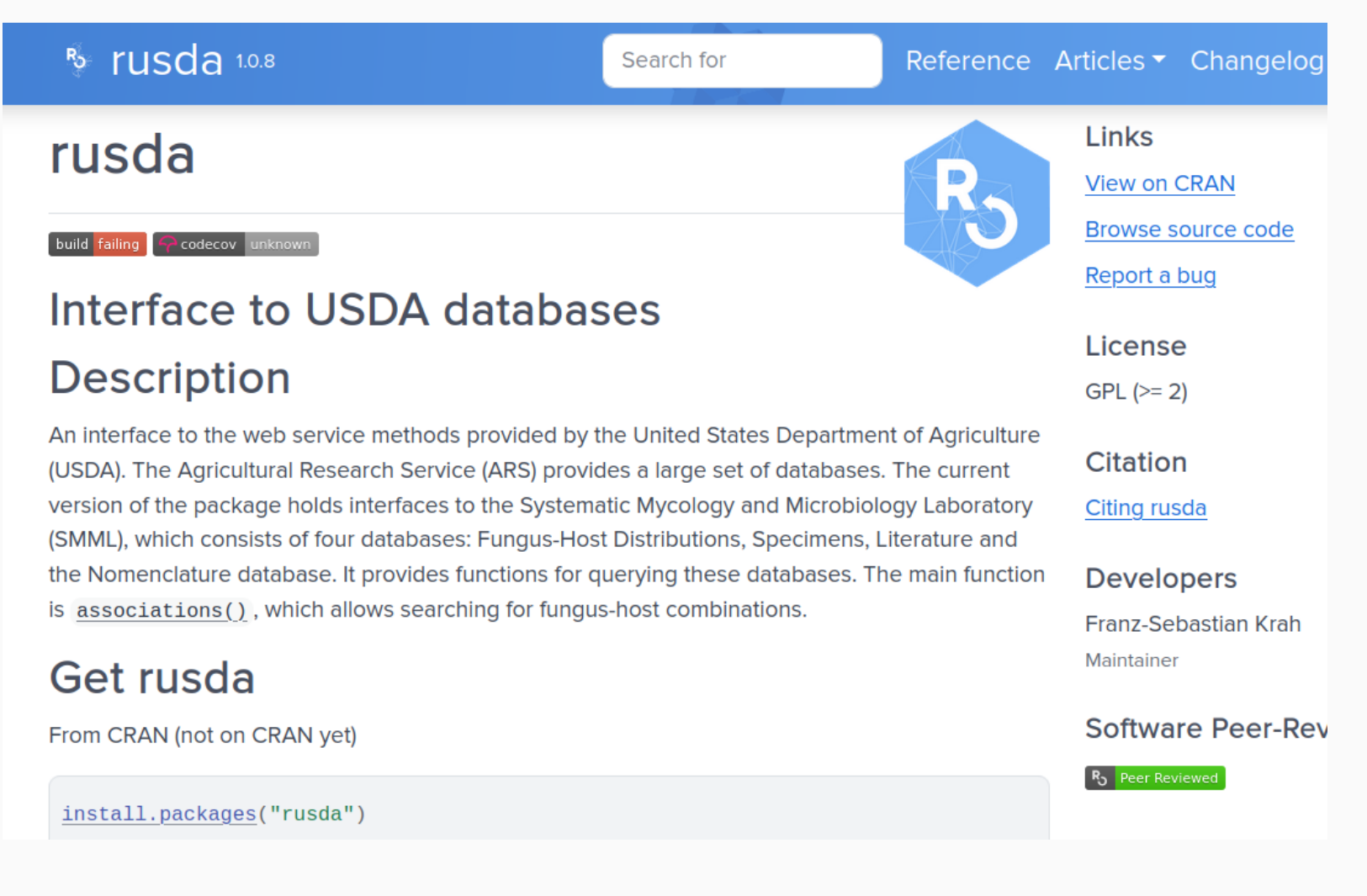

#### Automate Tasks

- Automate action: R cmd check or blogdown::build site()
- Run a GitHub action to do CI/CD (continuous integration/continuous deployment)
- GitHUb actions can be challenging:

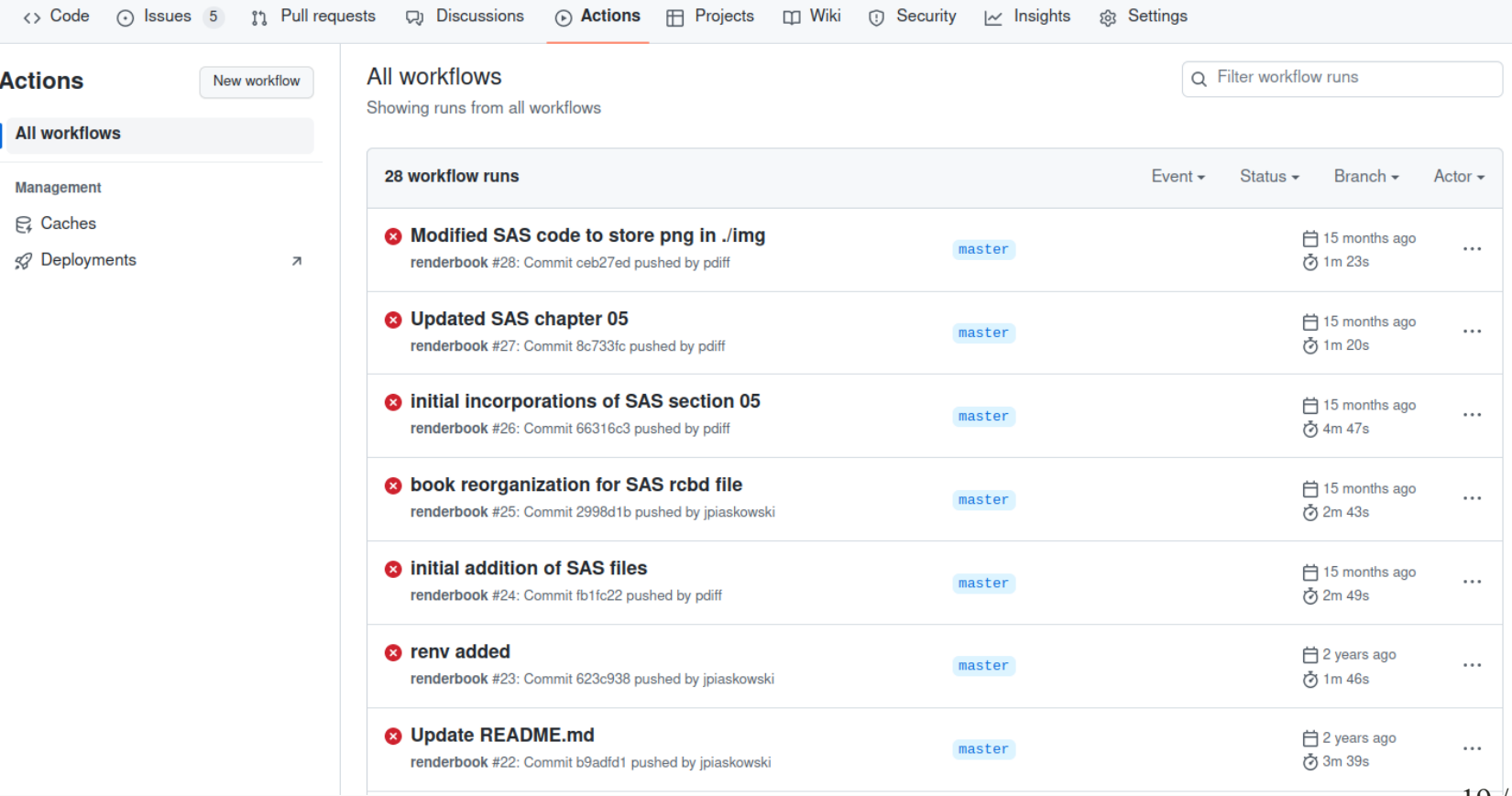

## What Git and GitHub Are *Not* Suitable For

- Making publication data sets available this is not an appropriate long-term repository (just ask the National Academy of Sciences!)
- Tracking changes in binary files (.doc, .docx, .xls, .xlsx, .pdf)

There are special tools to work with large files - make sure you use those if your files are large!

# Things Can Go Wrong With Version Control

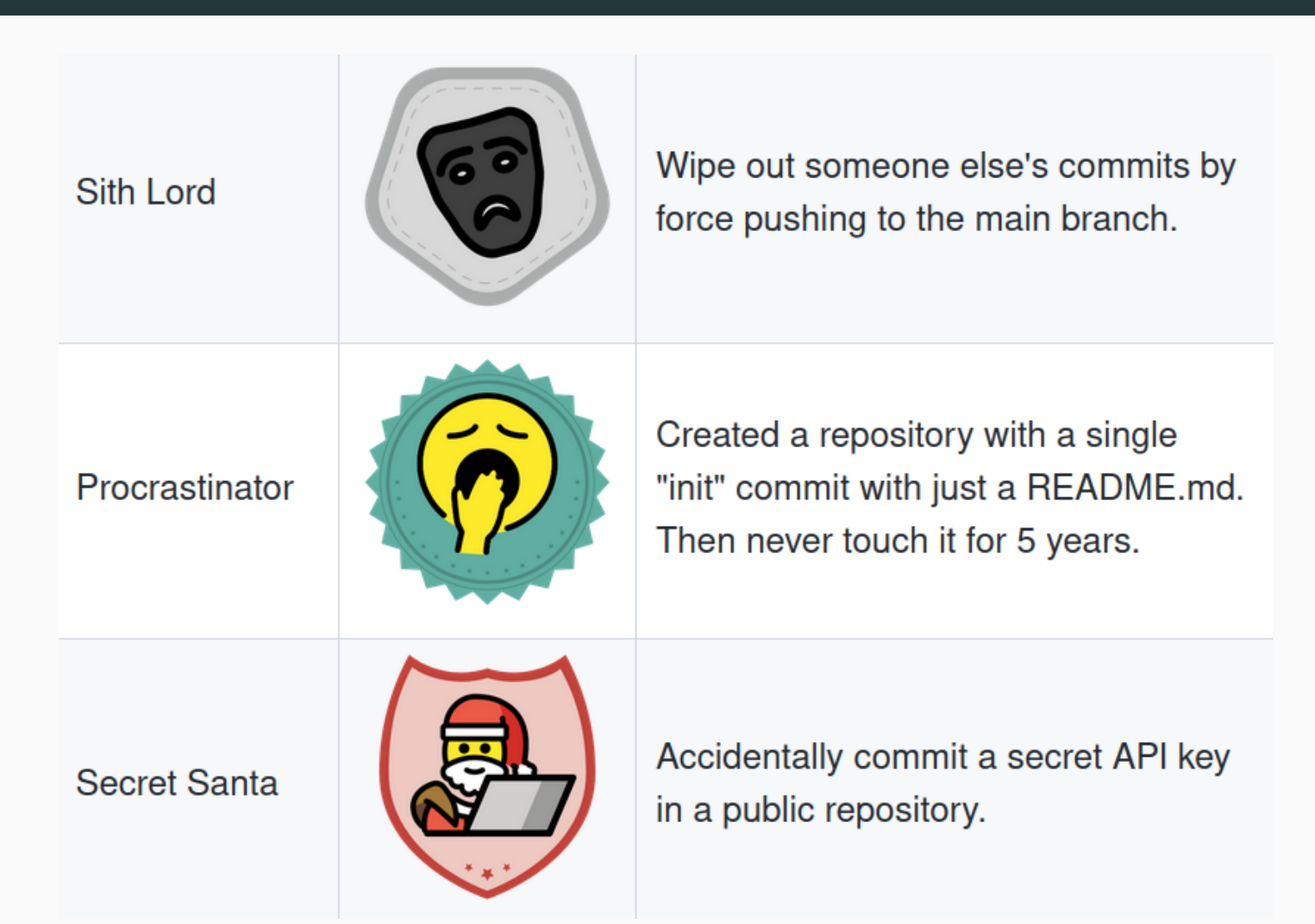

*Snark GitHub Badge* 

## Lesson 1: Take Learning git Seriously

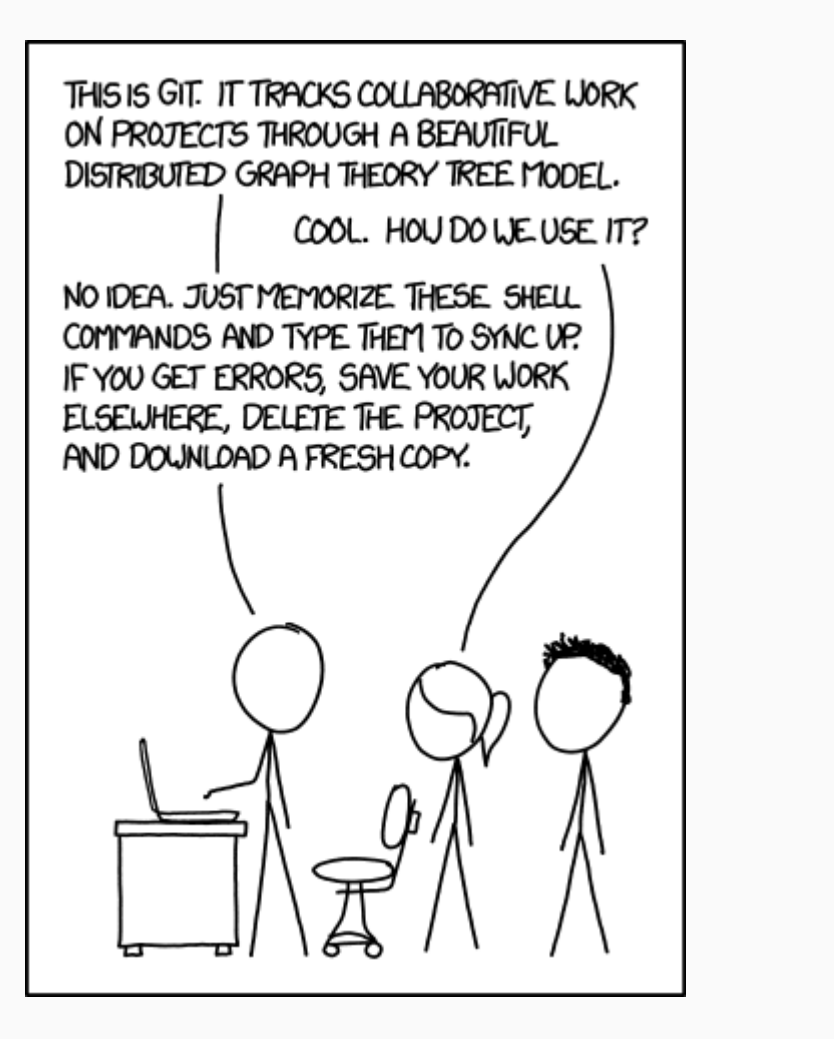

Decent resources for self study:

- [Happy Git with R](https://happygitwithr.com/)
- [Software Carpentry git workshop](https://swcarpentry.github.io/git-novice/)
- [Thee book of git](https://git-scm.com/book/en/v2)

#### *[xkcd cartoon](https://xkcd.com/1597/)*

## Lesson 2: Use a git Client

#### (A graphical user interface)

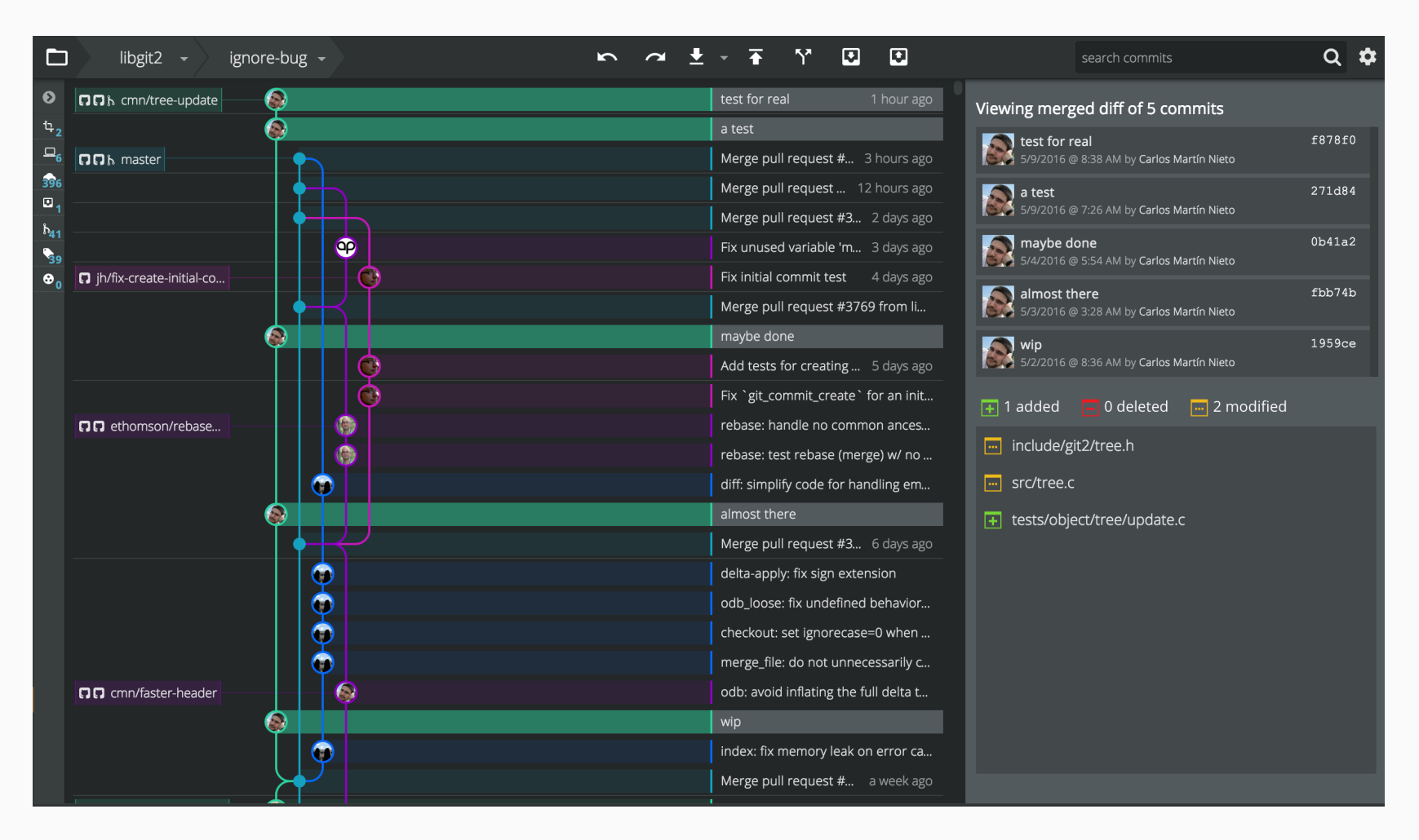

### Some Graphical User Interfaces

- GitHub GUI
- Git Kraken
- SourceTree
- ....[tons more](https://git-scm.com/downloads/guis)

The goal is to become accustomed to using git regularly - use the tools that help you reach that

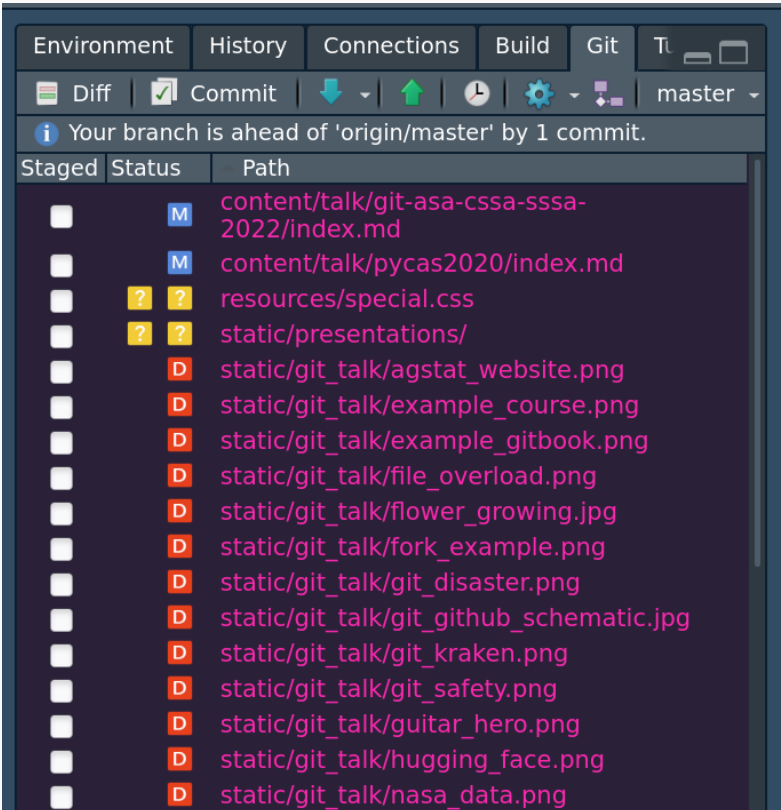

## Lesson 3: Be Patient When an Error Occurs

When the inevitable error happens:

- a merge error
- can't pull or push!
- a git revert gone horribly wrong

Proceed **cautiously** and diagnose the problem

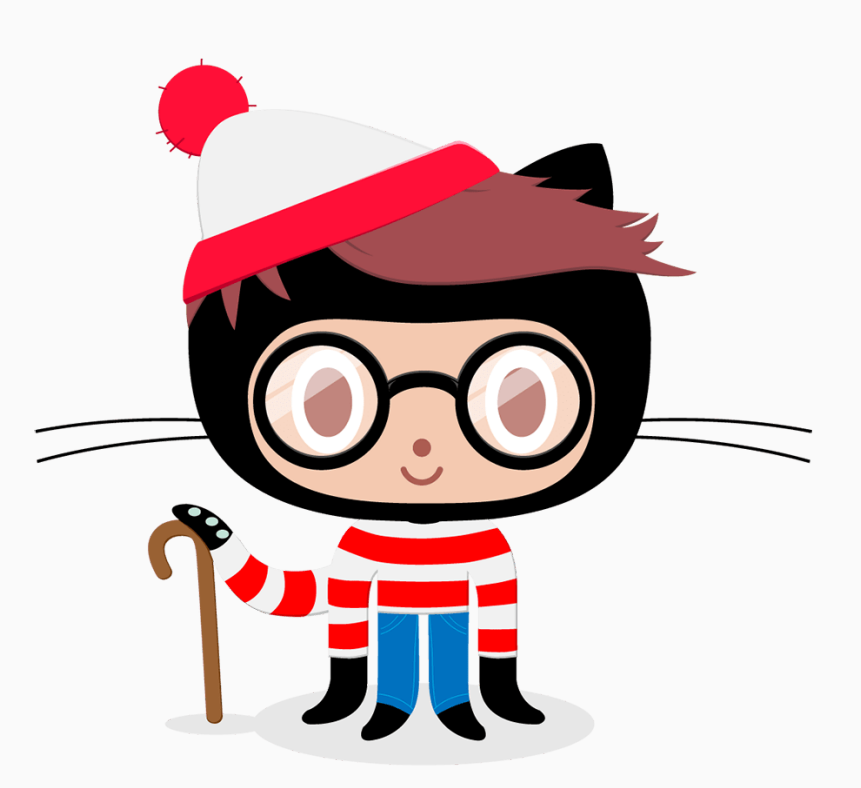

## Lesson 4: Don't Expose Secrets

- Learn about and use the .gitignore file
- Consider private repositories when appropriate
- There are some guidelines regarding legal compliance (e.g. [HIPAA\)](https://github.com/truevault/hipaa-compliance-developers-guide)

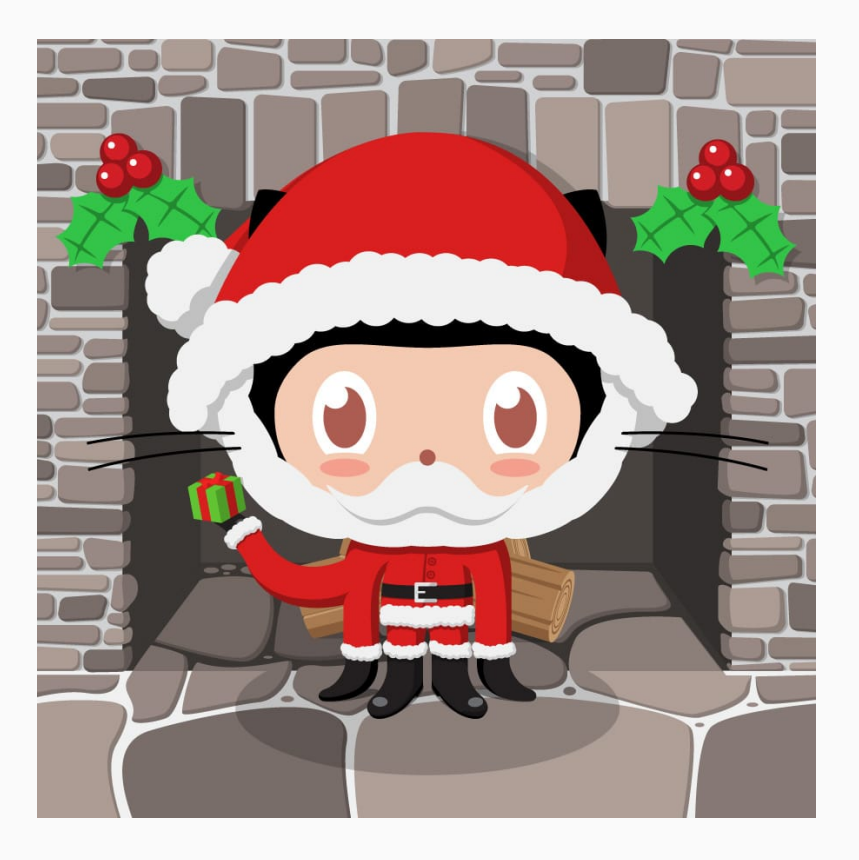

# git is a Humbling Experience

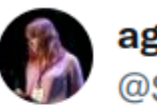

ag stats stan @SeedsAndBreeds

If you you have not experienced a git disaster, have you really used git?

*(I still think git is worth the trade-offs)*

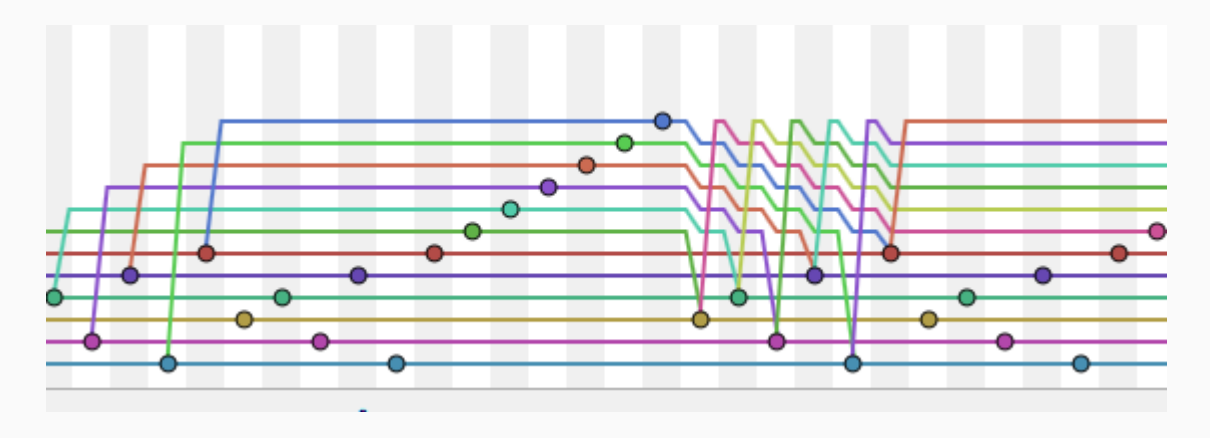

*[original tweet](https://twitter.com/HenryHoffman/status/694184106440200192)*

 $...$